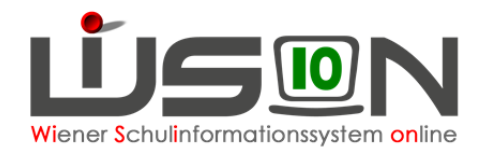

# **Überspringen einer Schulstufe**

#### **Zielgruppe:**

**Schulleitung** 

#### **Gesetzliche Grundlage:**

Begabungsförderung – Überspringen von Schulstufen (Stand April 2014)

**§ 26.** (1) Ein Schüler, der auf Grund seiner außergewöhnlichen Leistungen und Begabungen die geistige Reife besitzt, am Unterricht der übernächsten Schulstufe teilzunehmen, ist auf sein Ansuchen in die übernächste Stufe der betreffenden Schulart aufzunehmen. Die Aufnahme in die übernächste Schulstufe ist nur zulässig, wenn eine Überforderung in körperlicher und geistiger Hinsicht nicht zu befürchten ist. Im Zweifel ist der Schüler einer Einstufungsprüfung und allenfalls auch einer schulpsychologischen und (oder) schulärztlichen Untersuchung zu unterziehen. Schüler der Grundschule dürfen nur dann in die übernächste Schulstufe aufgenommen werden, wenn sie dadurch in eine Schulstufe gelangen, die unter Bedachtnahme auf eine etwaige vorzeitige Aufnahme in die Schule (§ 7 des Schulpflichtgesetzes 1985) ihrem Alter entspricht. Schüler der Grundschule dürfen nur dann in die übernächste Schulstufe aufgenommen werden, wenn dadurch die Gesamtdauer des Grundschulbesuches nicht weniger als drei Schuljahre beträgt.

(2) An Schularten mit Leistungsgruppen muß der Schüler in allen leistungsdifferenzierten Pflichtgegenständen die höchste Leistungsgruppe besuchen und muß die erfolgreiche Teilnahme am Unterricht der jeweils höchsten Leistungsgruppe in der übernächsten Stufe zu erwarten sein.

(3) Zur Entscheidung gemäß Abs. 1 ist die Schulkonferenz, an Schulen mit Abteilungsgliederung die Abteilungskonferenz zuständig. Wenn der Schüler bei einer Aufnahme in die übernächste Schulstufe jünger wäre, als der Schulstufe (auch unter Bedachtnahme auf eine etwaige vorzeitige Aufnahme in die Grundschule) entspricht, so hat die zuständige Schulbehörde die Aufnahme zu bewilligen, wenn der Schüler auf Grund einer Einstufungsprüfung vor einer von der entscheidenden Behörde zu bestellenden Prüfungskommission außergewöhnlich geeignet erscheint; ein derartiges Überspringen ist je ein Mal in der Grundschule, nach der Grundschule bis einschließlich der 8. Schulstufe und nach der 8. Schulstufe zulässig.

(4) Stellt sich nach der Aufnahme in die übernächste Schulstufe (Abs. 1) heraus, daß die Voraussetzungen für den Besuch der betreffenden Schulstufe doch nicht gegeben sind, so hat der Schulleiter mit Zustimmung des Schülers dessen Aufnahme in die übernächste Schulstufe zu widerrufen und gleichzeitig seine Aufnahme in die nächste Schulstufe auszusprechen. Der Widerruf bzw. die Aufnahme in die nächste Schulstufe ist jedoch nur bis zum Ende des Kalenderjahres der Aufnahme in die übernächste Schulstufe zulässig.

### **Vorarbeiten in WiSion® :**

Der Beschluss der Schulkonferenz muss VOR dem Arbeitsablauf im G-Buch (Geschäftsbuch) des Kindes angelegt sein.

## **Empfohlener Arbeitsvorgang in WiSion® :**

- 1. Menüpunkt Schüler/innen → Untermenüpunkt Stand aktuell → Einstellung "Schüler/innen"
- 2. Auf den Schülernamen filtern, Schülerdatensatz öffnen
- 3. Auf der Registerkarte **G-Buch** des Kindes den entsprechenden Beschluss erfassen

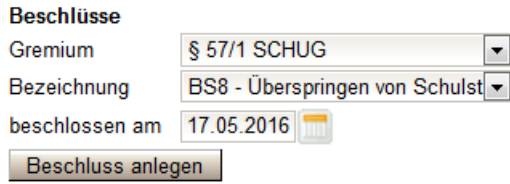

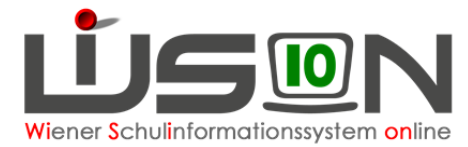

4. Auf der Registerkarte **G-Buch** oder auf der Registerkarte **Laufb.** des Kindes den entsprechenden Laufbahneintrag starten.

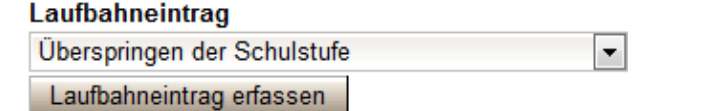

- 5. Die Daten zum Laufbahneintrag erfassen Mussfeld Konferenzbeschluss mit Datum auswählen
- 6. Ev. Datum von Gutachten erfassen
- 7. Ergebnis bestätigt vählen und Schaltfläche **Speichern** klicken.

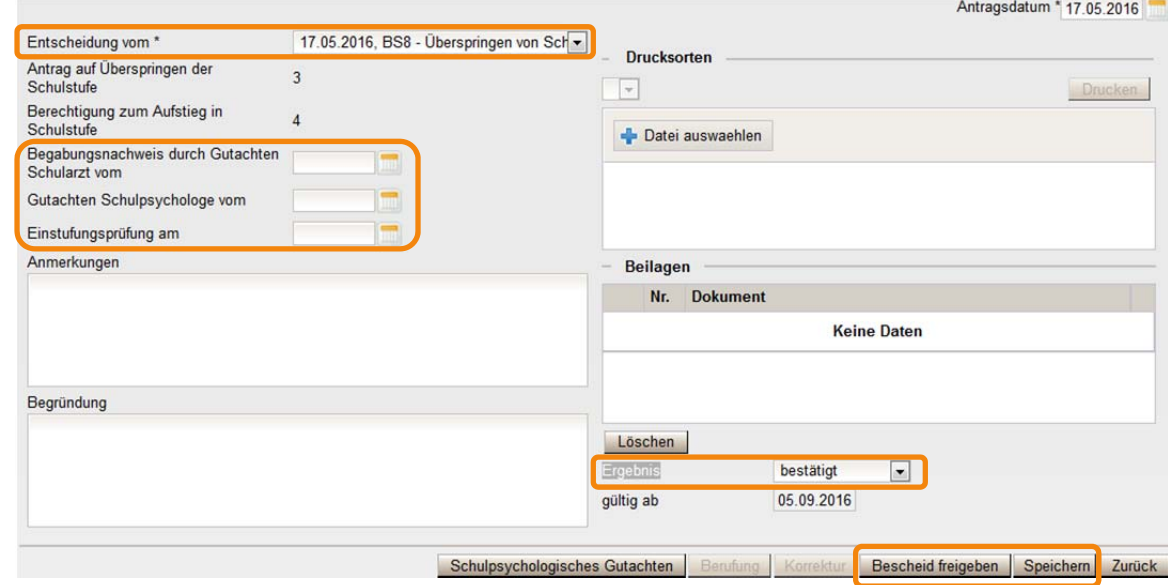

- 8. Erforderliche Drucksorten fertigen und speichern.
	- Hinweis: Im Zuge der Inbetriebnahme von WiSion® steht die Drucksorte noch nicht zur Verfügung.
- 9. Schaltfläche **Bescheid freigeben** klicken
	- Hinweis: Für das Inkrafttreten des Überspringens in WiSion® wird das Datenfeld "gültig ab" herangezogen. Ein Überspringen muss VOR der Kollationierung des Zeugnisses erfasst werden und betrifft das nächste Schuljahr. D.h. Mit diesem Datum wird die Schulstufe des Kindes automatisch geändert, egal
		- welches Datum für den Beschluss erfasst wurde.

# **Auswirkungen in WiSion® :**

Die Schulstufe des Kindes wird mit gültig-ab-Datum des Laufbahneintrags in WiSion® dem Bescheid entsprechend geändert.

Der Laufbahneintrag "Überspringen der Schulstufe" wird im Geschäftsbuch des Kindes angezeigt und kann dort zur Einsicht geöffnet werden.

## **Hilfesystem WiSion® :**

#### **Zum Erfassen des Beschlusses:**

Anklicken des Hilfe-Symbols auf der Registerkarte "Geschäftsbuch".

#### **Zum Erfassen und Bescheiden der Daten zum Überspringen einer Schulstufe:**

Anklicken des Hilfe-Symbols auf der Maske "Überspringen einer Schulstufe".

Wechsel der Schulstufe